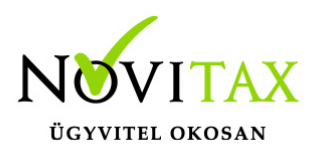

### **Cikktörzs létrehozása, adatfelvitel, módosítás, törlés**

A [WebTax-](https://szamlazodemo.novitax.hu/)ban felvihető azon Cikkek/Termékek/Szolgáltatások sora, melyeket számlázni, vagy a bejövő bizonylaton rögzíteni kíván. (ez a menüpont bővebb adat megadási lehetősége nyújt a cikknél/tételnél, mint a számla kiállításakor, vagy a bejövő bizonylat készítésekor megadna.)

A NAV online számlalekérdezés bevezetése óta a bejövő bizonylatok cikkeit/tételeit nem szükséges a Cikktörzsbe manuálisan rögzíteni vagy importálni, mert azok a NAV xml letöltésével a cikktörzsbe bekerülnek. Ennek feltétele, hogy a Cégbeállítások/Számlabeállítások menüben be legyen pipálva a "Számlatételek mentése a cikktörzsbe" négyzet.

Lehetőség van xls-ből (excel) feltölteni Cikk adatokat – erről bővebben [itt](https://tudastar.novitax.hu/webtax-cikk-import/) olvashat – és xls formátumba exportálni is.

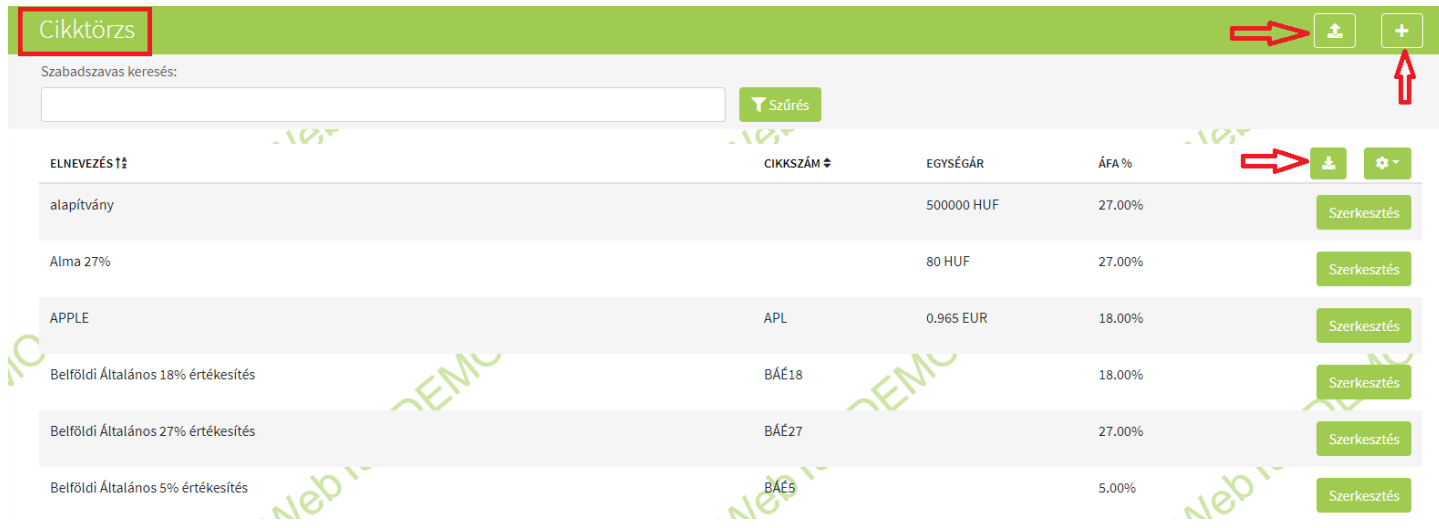

A **"+"** gomb lenyomása után éri el az oldalt, ahol az adatokat rögzítheti.

# [www.novitax.hu](http://www.novitax.hu)

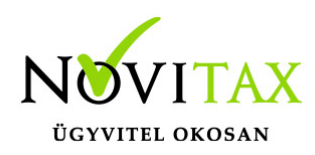

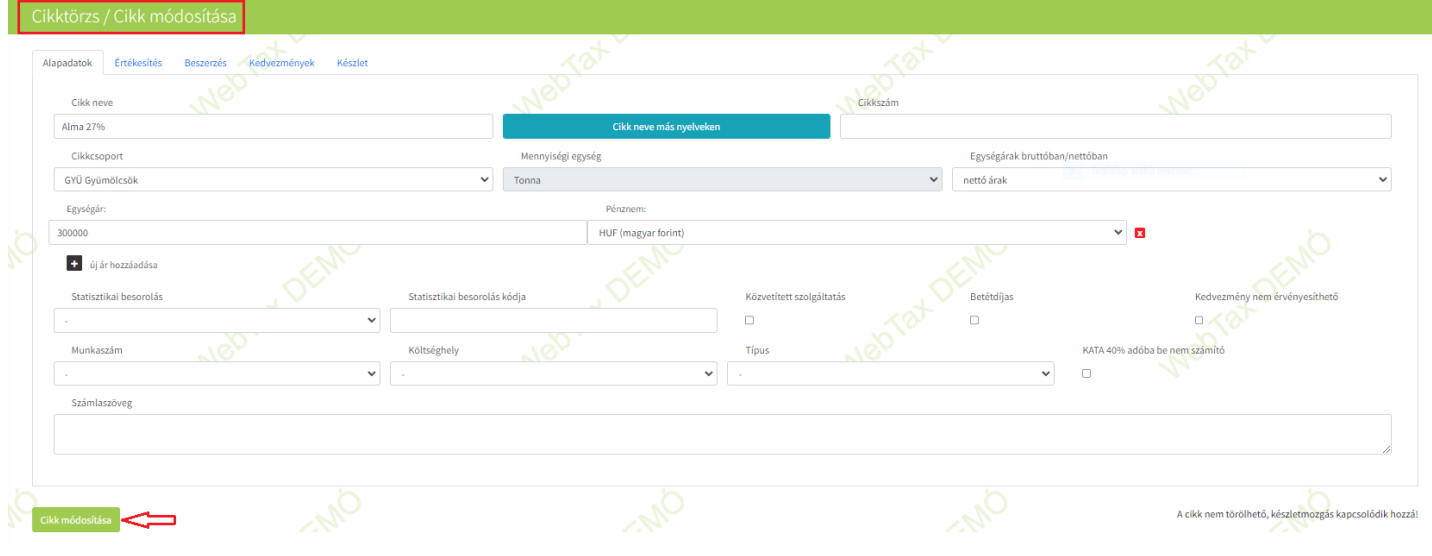

Cikk létrehozása a következő adatok kitöltésével történhet meg;

A cikk neve, cikkszáma, mennyiségi egysége és egységár (az egységár nem kötelező adat!) Megadhat VTSZ (vámtarifaszám) SZJ szám (szolgáltatási jegyzékszám) TESZOR (termékekszolgáltatások osztályozási rendszere EU szerint), vagy akár KN'19 is. A Cikkhez kiválasztható, hogy közvetített szolgáltatásként kívánjuk e számlázni, vagy Betétdíjas e a termék. Munkaszám és Költséghely adatok is rögzíthetőek, melyet szintén törzsadatban tud majd megadni. Itt adható meg az is, ha a Kedvezmények erre a cikkre nem érvényesíthetőek. Kiválasztható a cikk típusa (termék, szolgáltatás, egyéb). Megadható, hogy a cikk a KATA 40% adóba be nem számítható. Számlaszöveg is rögzíthető, mely a tétel alatt jelenik meg.

Lehetőség van ár nélkül is cikket rögzíteni, ez estben a pénznem melletti "x" megnyomásával az ár és a pénznem is törlésre kerül.

Nettó egységár:

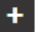

 $\pm$  új ár hozzáadása

Pénznem:

# [www.novitax.hu](http://www.novitax.hu)

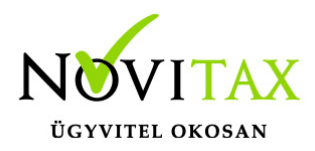

Az így rögzített cikkhez bármikor tudunk árat (többet és különböző pénznemekben) megadni az "új ár hozzáadása" gomb megnyomása után.

Cikk neve más nyelven

A cikk neve megadható idegen nyelven, melyet a Cikk neve más nyelven funkció gomb megnyomása után tehet meg:

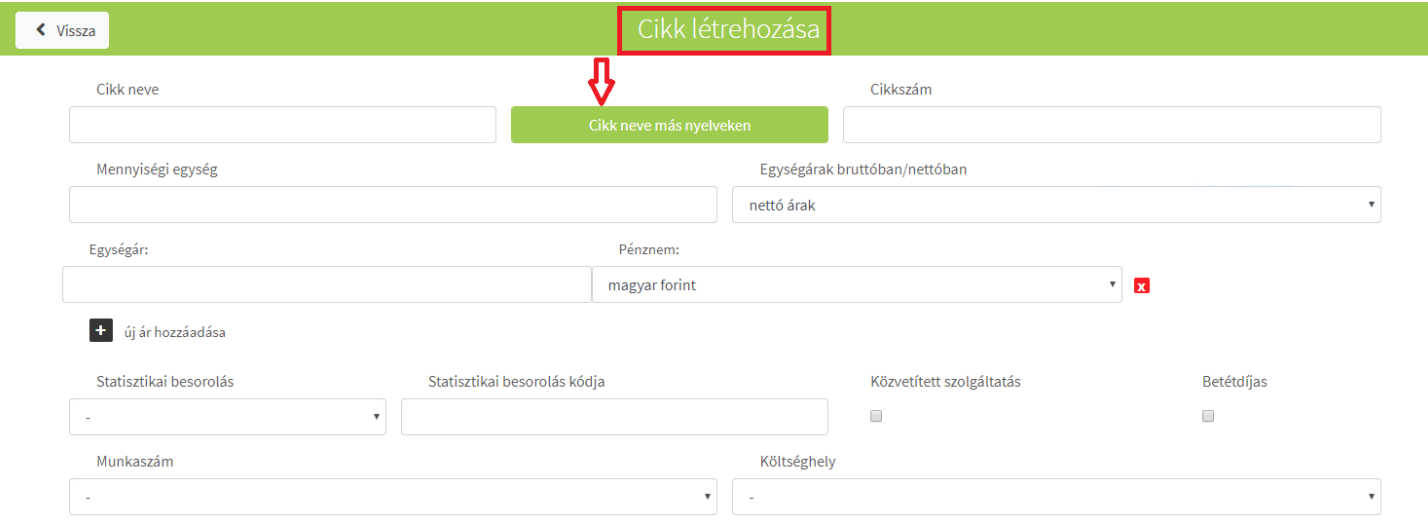

A megnyíló ablakban angol, német vagy orosz nyelven adhat meg cikk megnevezést:

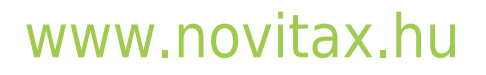

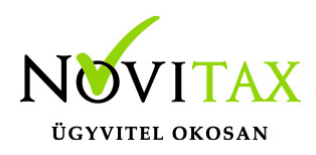

### Cikk idegennyelvű elnevezése

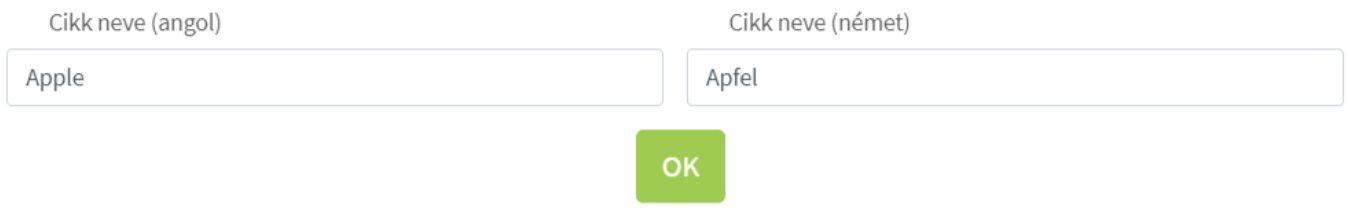

A számla készítése közben a cikkre magyar nyelven is rákereshet, hiába állította be a számla nyelvét angol nyelvre. A WebTax rendszer automatikusan rákeres a törzsben elmentettek szerint. (nincs szükség angol, német vagy orosz nyelvtudásra a cikk kiválasztásához)

Beállítható az ÁFA típusa és Főkönyvi-szám Értékesítés vonatkozásában,

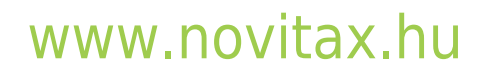

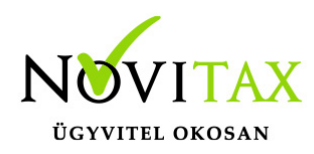

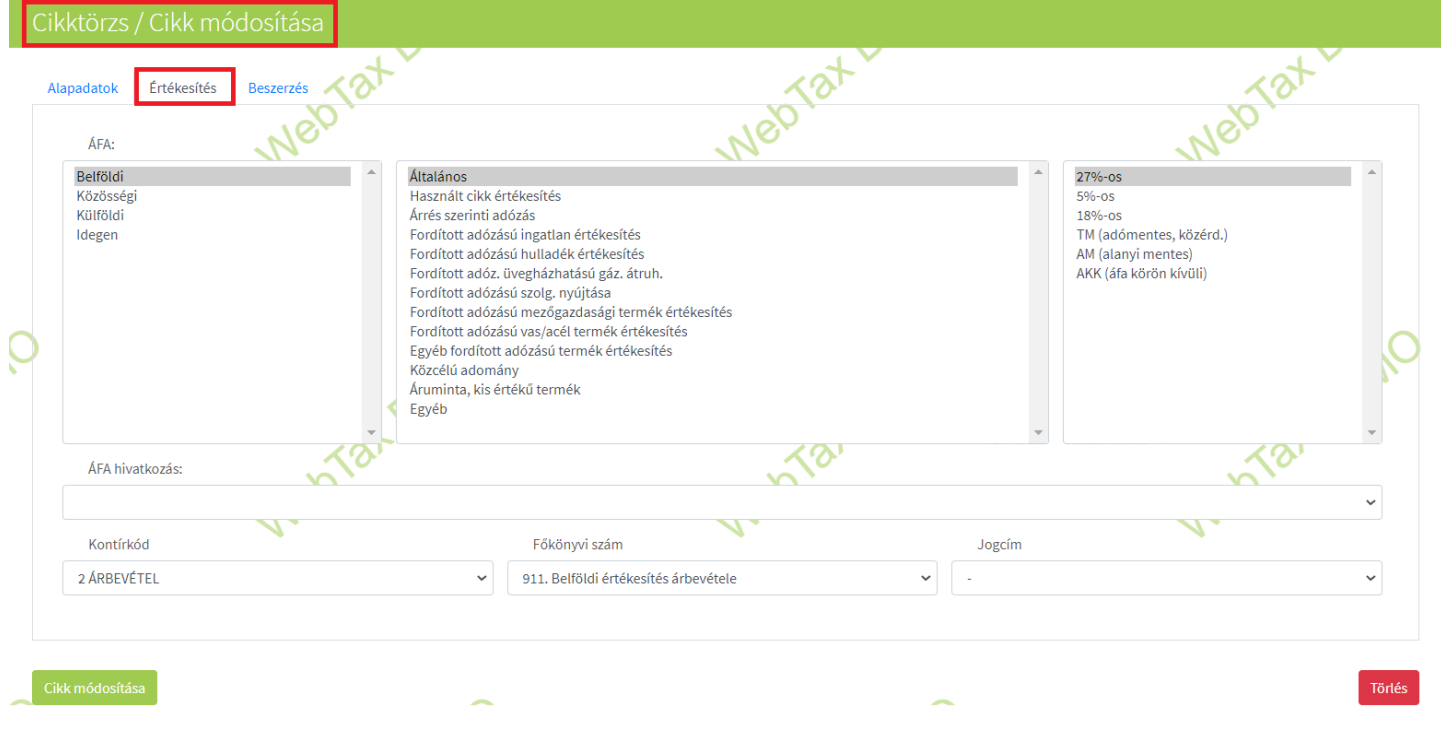

és egy másik fülön Beszerzés-re vonatkozóan:

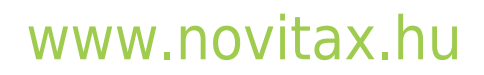

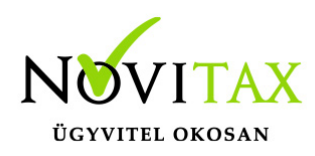

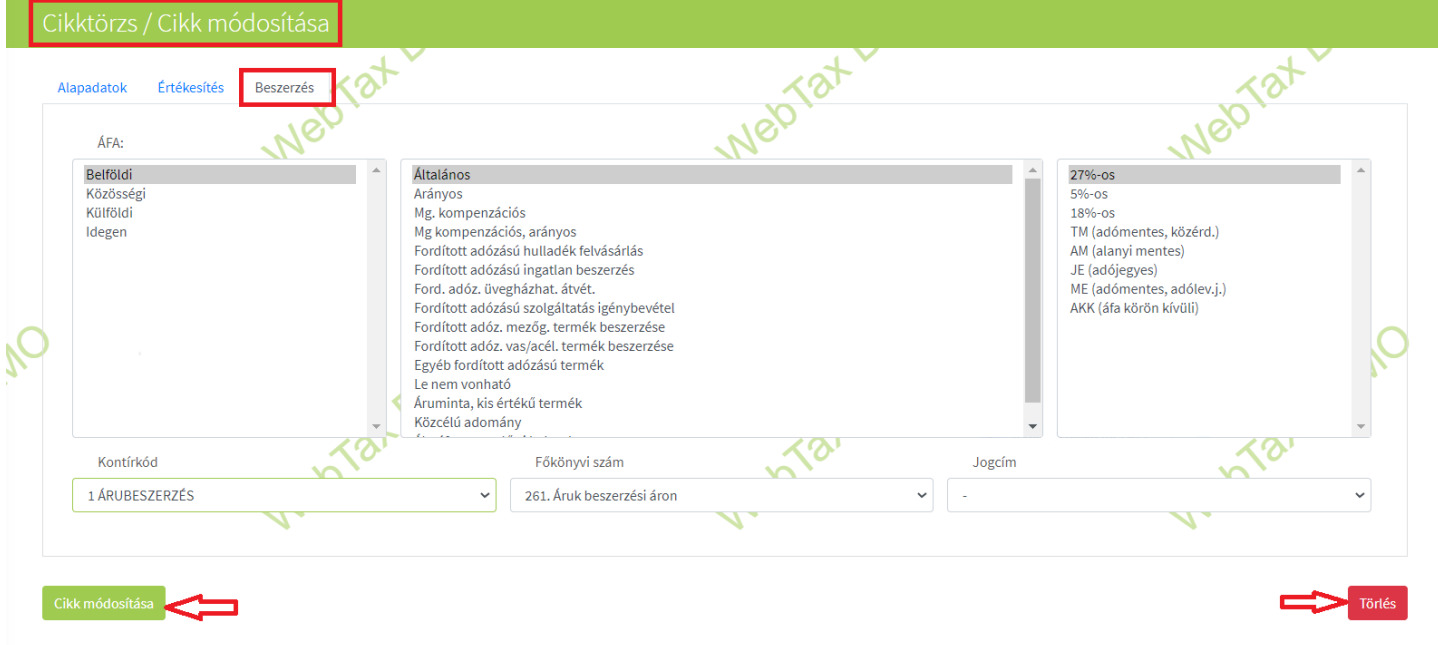

Lehetőség van a Törzsek/Kontírkódok menüben kontírkódok létrehozására, melyet szintén megadhat a cikknél. Az NTAX kettős könyvviteli rendszerből szinkronizálhatóak is! Az NTAX törzsadatainak szinkronizálási lehetőségeiről [itt](https://tudastar.novitax.hu/webtax-ntax-kettos-konyvviteli-rendszer-torzsadatainak-szinkronizalasa/) olvashat.

Amennyiben a Cégbeállítások/Alapadatok menüben az Egyszeres könyvvezetést állította be és a Törzsek/Jogcímek menüben létrehozta a jogcímeket, akkor itt Jogcímet állíthat be.

A Cikk létrehozása gombra kattintással elmenthető az adat.

(Cikk létrehozása a számla kiállításakor is lehetséges – erre a [Számláim/Számlakészítés folyamata](https://tudastar.novitax.hu/szamlaim-szamlakeszites-folyamata/) leírásnál olvashat.)

### **Cikk módosítása**

# [www.novitax.hu](http://www.novitax.hu)

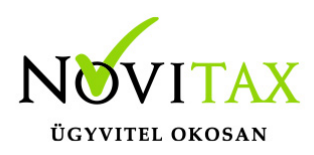

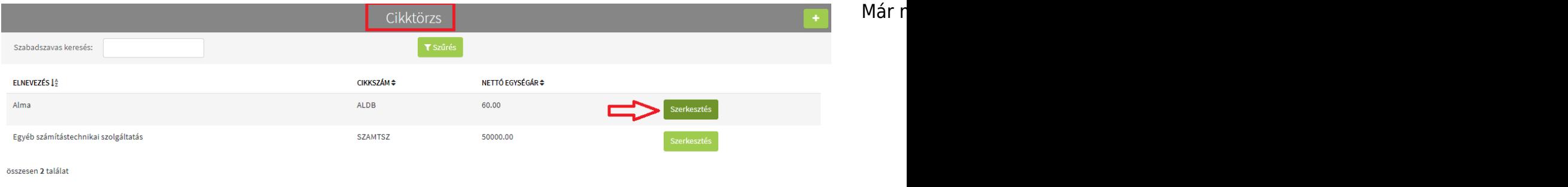

A Szerkesztésbe lépve megnyílik a cikk adatlapja és módosítható az adat. A Cikk módosítása gombbal mentheti az adatokat.

#### **Cikk törlése**

Cikket a Törlés gombbal törölhet a Cikktörzsből.

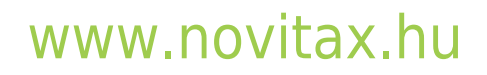

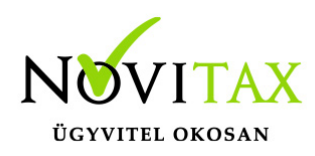

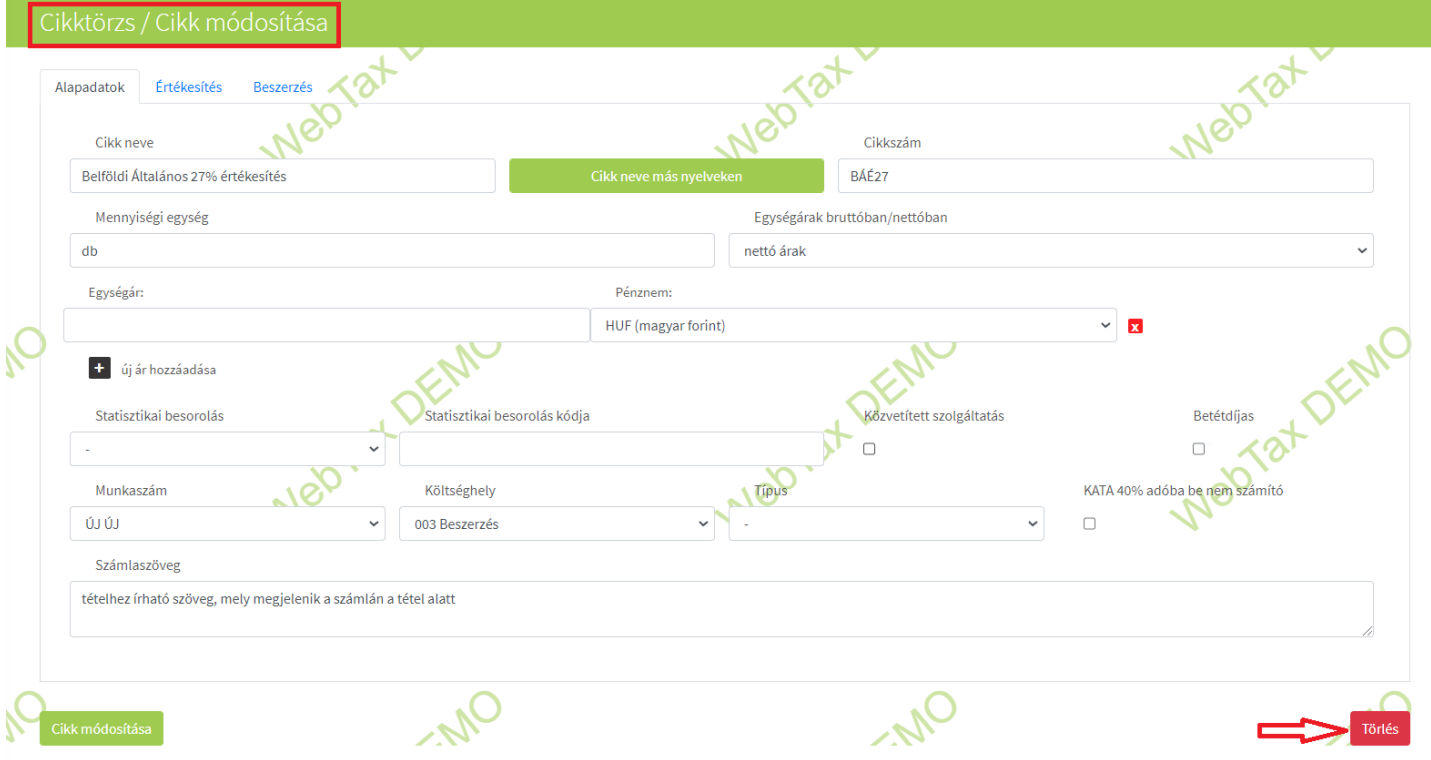

Törlést akkor is engedélyezi a rendszer, ha a cikk/tétel már számlára is rákerült, csak rá fog kérdezni, hogy biztosan törölni akarja.

Cikk import

A cikkek importálására is lehetőséget adunk, melyről [itt](https://tudastar.novitax.hu/webtax-cikk-import/) olvashat.

#### **Kedvezmények**

A kedvezmények beállításának és kezelésének lehetőségeiről [itt](https://tudastar.novitax.hu/webtax-kedvezmenyek-kezelese/) olvashat bővebben.

#### **Készlet**

A készletkezelés beállításairól [itt](https://tudastar.novitax.hu/webtax-keszletkezeles-torzsadatok-beallitasok/), a készletkezelésről pedig [itt](https://tudastar.novitax.hu/webtax-keszletkezeles/) olvashat bővebben.

## [www.novitax.hu](http://www.novitax.hu)

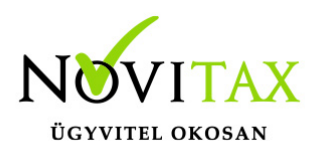

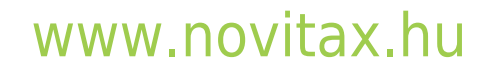